#### <span id="page-0-0"></span>geoplot: A new command to draw maps

Ben Jann

University of Bern

2023 UK Stata Conference London, September 7–8, 2023 **Outline** 

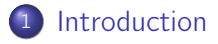

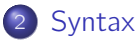

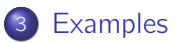

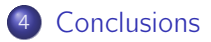

#### <span id="page-2-0"></span>Introduction

- $\bullet$  Official Stata has limited support for drawing maps.<sup>1</sup>
- The command most people use is spmap by Maurizio Pisati.<sup>2</sup>
- **•** spmap is wonderful, but it also has its limitations.
- This is why I wrote a new command to draw maps; the new command is called geoplot.

<sup>&</sup>lt;sup>1</sup>Although Stata's graph twoway does provide the basic building blocks needed for drawing maps.

 $2P$ isati's spmap has been integrated into official Stata as command grmap at some point; it can be activated by typing grmap, activate. Functionality appears to be identical to spmap.

#### Frames

- A main challenge with maps is that, typically, the data is scattered across multiple files.
	- $\triangleright$  For example, different types of features (e.g. borders, lakes, points of interest, etc.) are usually kept in separate files.
	- $\triangleright$  Furthermore, in many cases, two files are used to store the data of a given set of units.
		- $\star$  An attribute file: one row per unit containing an ID and several attribute variables.
		- $\star$  A shape file: multiple rows per unit containing polygon coordinates.
- **•** geoplot addresses this challenge by using frames (requires Stata 17 or newer). The main idea is to treat data management and plotting as two separate tasks.
	- 1. Command geoframe loads the data into frames (and possibly performs various other data management tasks).
	- 2. Command geoplot then draws the map. Linkages between frames will be handled automatically in the background.

# Some guiding principles

- Managing the data should be convenient and intuitive. The data management toolbox should be easy to expand.
- The graph command should follow Stata's graph syntax as much as possible.
- Different layers of objects should be combinable in any order.
- The available set of layer types should be easy to expand.
- In general: make life for users as easy as possible.

<span id="page-5-0"></span>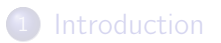

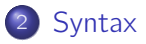

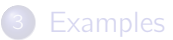

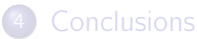

## geoframe - prepare the data

 $\lfloor$  frame frame:  $\rfloor$  geoframe subcommand  $\lfloor ... \rfloor$ 

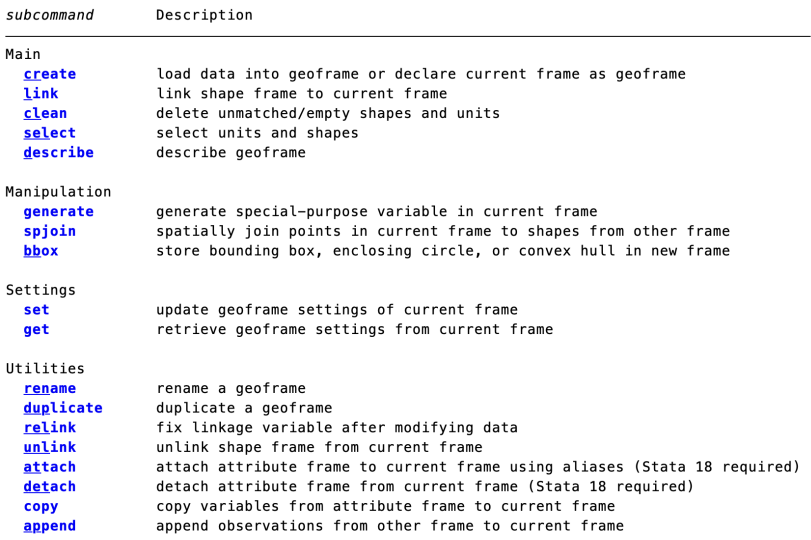

#### geoplot - draw a map

 $\texttt{geoplot}$  (layer)  $[ \ldots ] \mid$ , global\_options  $]$ where *layer* is

 $[layertype \mid frame] \mid ...] \mid , \text{ options}$ 

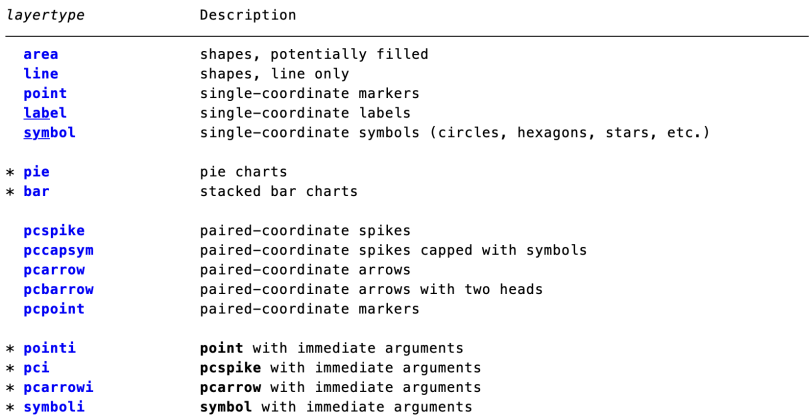

#### geoplot - draw a map

A key feature is that in most layer types an auxiliary variable can be specified (argument zvar) to affect the rendering of the plotted elements (colors, line widths, marker symbols, etc.).

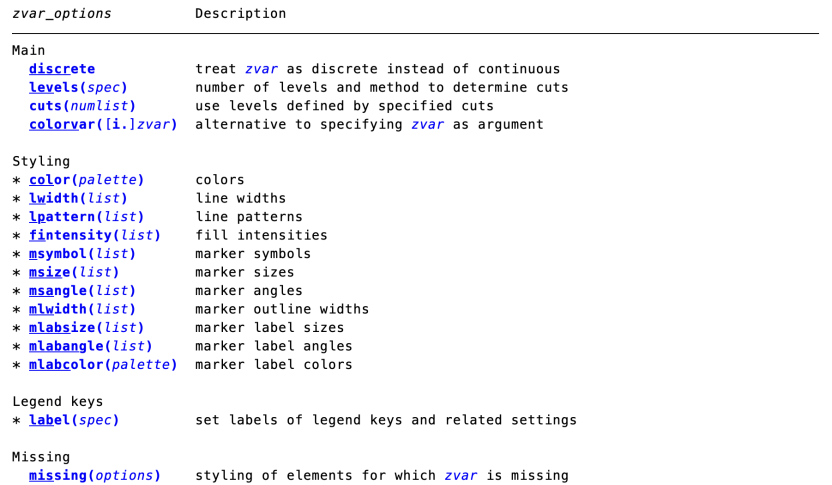

<span id="page-9-0"></span>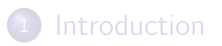

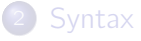

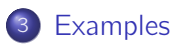

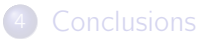

## Step 1: Download data

- **GIS boundary files covering Greater London (file** "statistical-gis-boundaries-london.zip" from [data.london.gov.uk\)](https://data.london.gov.uk/dataset/statistical-gis-boundary-files-london).
- **•** Strategic Industrial Location Points (file "lp-consultation-oct-2009-sil-points-shp.zip" [data.london.gov.uk\)](https://data.london.gov.uk/dataset/strategic-industrial-location-points-london-plan-consultation-2009).
- London Ward Well-Being Scores (file "london-ward-well-being-probability-scores.xls" from [data.london.gov.uk\)](https://data.london.gov.uk/dataset/london-ward-well-being-scores).
- Road Safety Data (file "dft-road-casualty-statistics-accident-2021" from [www.data.gov.uk\)](https://www.data.gov.uk/dataset/cb7ae6f0-4be6-4935-9277-47e5ce24a11f/road-safety-data).
- Shape file of River Thames from [github.com/geotheory/londonShapefiles.](https://github.com/geotheory/londonShapefiles)

Copyright statements:

Contains National Statistics data © Crown copyright and database right 2012 Contains Ordnance Survey data © Crown copyright and database right 2012

# Step 2: Prepare data for use in Stata

- Use official Stata's spshape2dta to transform shape files to Stata format.
- For example, "statistical-gis-boundaries-london.zip" contains the following files.

```
. ls, wide
```

```
LSOA_2004_London_Low_Resolution.dbf
LSOA 2004 London Low Resolution.pri
LSOA_2004_London_Low_Resolution.shp
LSOA_2004_London_Low_Resolution.shx
LSOA_2011_London_gen_MHW.dbf
LSOA_2011_London_gen_MHW.prj
LSOA_2011_London_gen_MHW.sbn
LSOA_2011_London_gen_MHW.sbx
LSOA_2011_London_gen_MHW.shp
LSOA_2011_London_gen_MHW.shp.xml
LSOA_2011_London_gen_MHW.shx
London_Borough_Excluding_MHW.GSS_CODE.atx
London_Borough_Excluding_MHW.NAME.atx
London_Borough_Excluding_MHW.dbf
London_Borough_Excluding_MHW.prj
London_Borough_Excluding_MHW.sbn
London_Borough_Excluding_MHW.sbx
etc...
```
## Step 2: Prepare data for use in Stata

Now apply spshape2dta; I am only interested in Boroughs and Wards.

```
. spshape2dta London_Borough_Excluding_MHW, saving(Borough)
  (importing .shp file)
  (importing .dbf file)
  (creating _ID spatial-unit id)
  (creating _CX coordinate)
  (creating _CY coordinate)
 file Borough_shp.dta created
 file Borough.dta created
. spshape2dta London_Ward_CityMerged.cpg, saving(Ward)
 (importing .shp file)
  (importing .dbf file)
  (creating _ID spatial-unit id)
  (creating _CX coordinate)
  (creating _CY coordinate)
 file Ward_shp.dta created
 file Ward.dta created
```
The shape files of River Thames and SIL points can be processed in a similar way.

## Step 2: Prepare data for use in Stata

Now also import the accident data (csv) and the well-being scores  $(x|s)$ .

```
// accidents
import delimited dft-road-casualty-statistics-accident-2021.csv, clear
destring location easting osgr, gen( X) force
destring location northing osgr, gen(_Y) force
keep accident index X Y
save Accidents
// well-being
import excel london-ward-well-being-probability-scores.xls, sheet(Data) ///
    clear allstring firstrow
drop if Newwardcode==""
qui destring LifeExpectancy20052009-BL, replace force
rename Newwardcode GSS_CODE
local nm Absenteeism
rename UnauthorisedAbsenceinAllScho `nm'2009
rename (AO AP AQ AR) (`nm'2010 `nm'2011 `nm'2012 `nm'2013)
local nm Children_ofwhh
rename dependentchildreninoutofw `nm'2009
rename (AT AU AV AW) (`nm'2010 `nm'2011 `nm'2012 `nm'2013)
local nm PublicTrans
rename PublicTransportAccessibility `nm'2009
rename (AY AZ BA BB) (`nm'2010 `nm'2011 `nm'2012 `nm'2013)
local nm Openspace
rename Homeswithaccesstoopenspace `nm'2009
rename (BD BE BF BG) (`nm'2010 `nm'2011 `nm'2012 `nm'2013)
local nm Wellbeing
rename Subjectivewellbeingaveragesc `nm'2009
rename (BI BJ BK BL) (`nm'2010 `nm'2011 `nm'2012 `nm'2013)
save Wellbeing
```
#### Load the data on wards using geoframe create.

```
. geoframe create Ward
(reading shapes from Ward_shp.dta)
(all observations in frame Ward_shp matched)
(link to frame Ward_shp added)
(current frame now Ward)
           Frame name: Ward
           Frame type: unit
          Feature type: < none>
        Number of obs: 625
              Unit ID: _ID
          Coordinates: CX CY
                  Area: <none>
   Linked shape frame: Ward_shp
```
When loading an attribute file, geoframe looks for an associated shape file (filename\_shp.dta in same folder) and loads it into a second frame and links the two frames. Here is the description of the additional frame:

```
. geoframe describe Ward_shp
            Frame name: Ward_shp
            Frame type: shape
          Feature type: < none>
         Number of obs: 158,520
               Unit ID: _ID
           Coordinates: _X _Y
  Within-unit sort ID: shape_order
Within-unit polygon ID: < none>
         Plot level ID: <none>
```
Add attributes from the well-being dataset using merge.

. merge 1:1 GSS\_CODE using Wellbeing, keep(match master) nogenerate

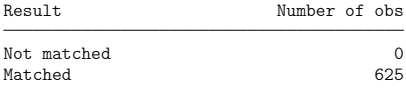

Use same procedure to load the data on boroughs.

```
. geoframe create Borough
(reading shapes from Borough_shp.dta)
(all observations in frame Borough shp matched)
(link to frame Borough_shp added)
(current frame now Borough)
          Frame name: Borough
          Frame type: unit
        Feature type: < none>
       Number of obs: 33
             Unit ID: _ID
         Coordinates: _CX _CY
               Area: <none>
   Linked shape frame: Borough_shp
. merge 1:1 GSS_CODE using Wellbeing, keep(match master) nogenerate
   Result Number of obs
   Not matched 0<br>
Matched 33
   Matched 33
```
For the SIL data, the shape file is redundant (each shape is just a single point). Specify noshp to omit the shape file

. geoframe create SIL, noshp (current frame now SIL) Frame name: SIL Frame type: unit Feature type: < none> Number of obs: 59 Unit ID: \_ID Coordinates: \_CX \_CY Area: <none> Linked shape frame: <none>

Loading the shape file would, in fact, not hurt (apart from wasting a bit of working memory). So noshp is not strictly necessary.

**•** For the Thames data, the attribute file is redundant (just a single unit; no extra variables), so I directly load the shape data (again, loading both files would not hurt).

```
. geoframe create Thames using Thames_shp, feature(water)
(current frame now Thames)
            Frame name: Thames
            Frame type: shape
         Feature type: water
         Number of obs: 3,017
              Unit ID: _ID
           Coordinates: X Y
  Within-unit sort ID: shape_order
Within-unit polygon ID: <none>
        Plot level ID: <none>
```
Option feature(water) declares the type of feature included in the frame; this will be picked up by geoplot.

#### For the accidents data there is only an attribute file (no shape file).

. geoframe create Accidents (current frame now Accidents) Frame name: Accidents Frame type: unit Feature type: < none> Number of obs: 101,087 Unit ID: <none> Coordinates: X Y Area: < none> Linked shape frame: <none>

## Step 4: Draw a map using geoplot

• Boroughs, wards, and river Thames.

. geoplot (area Ward) (line Borough, lwidth(.35)) (area Thames), tight

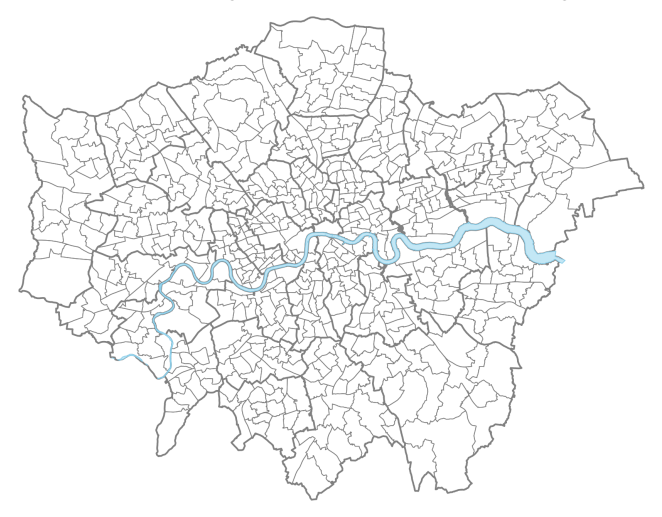

#### Add some points of interest and other stuff

- . frame change SIL
- . encode SES\_Type, generate(Type)
- . geoplot (line Borough) (area Thames) (point SIL i.Type, ms(o t d)) ///
- > (label SIL Location i.Type if Type<=2, size(vsmall) pos(12)) ///
- > , tight margin(l=12) sbar(units(km)) compass

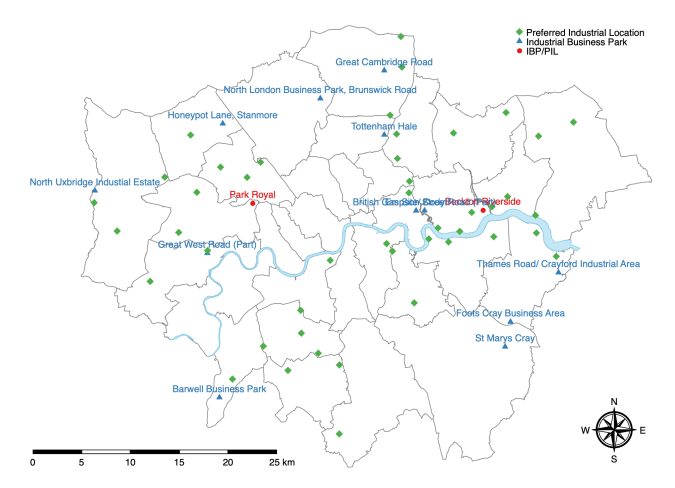

#### Custom symbols

. geoplot (line Borough) (area Thames) ///<br>> (symbol SII if Type==3 shape(nin) and

- (symbol SIL if Type==3, shape(pin) angle(-25) color(Teal) size(\*.5)) ///
- > (symbol SIL if Type==2, shape(pentagram) color(sand) size(\*.5)) ///
- > (symbol SIL if Type==1, shape(pin2) color(red)), tight

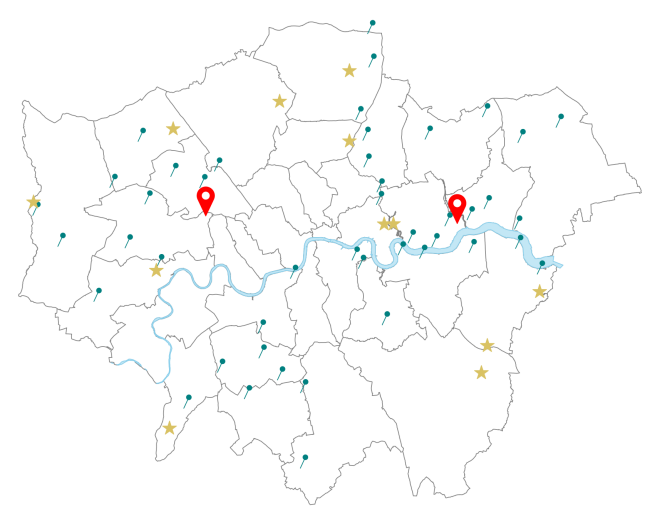

## Add color depending on attribute

. geoplot (area Ward Crimerate2013, color(plasma) cuts(0(25)225) lab(@lab)) ///<br>
(line Bereugh, luidth(4)) (area Thames), tight classed(position(se)) (line Borough, lwidth(.4)) (area Thames), tight clegend(position(se))

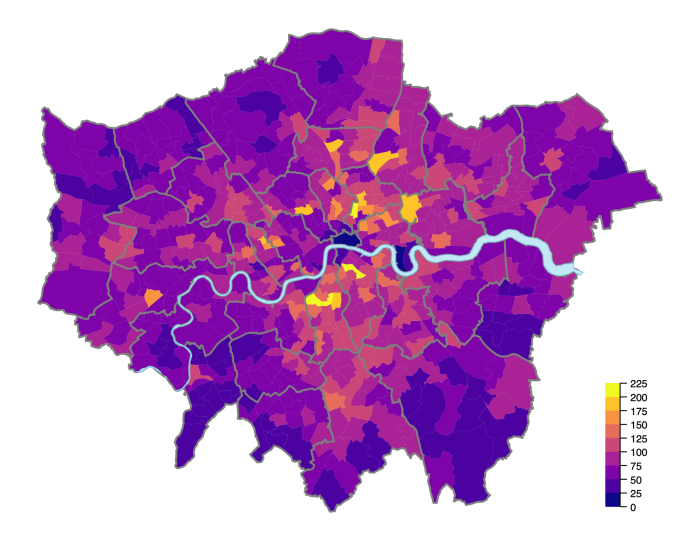

(crime rate 2013)

## Add second attribute using pie chart

. geoplot (area Ward Crimerate2013, color(plasma) cuts(0(25)225) lab(@lab)) ///

- > (line Borough, lwidth(.4)) (area Thames) ///
- > (pie Borough Children\_ofwhh2013, color(Yellow%70) asis ///
- > outline(fc(gray%70) below)), tight clegend(position(se))

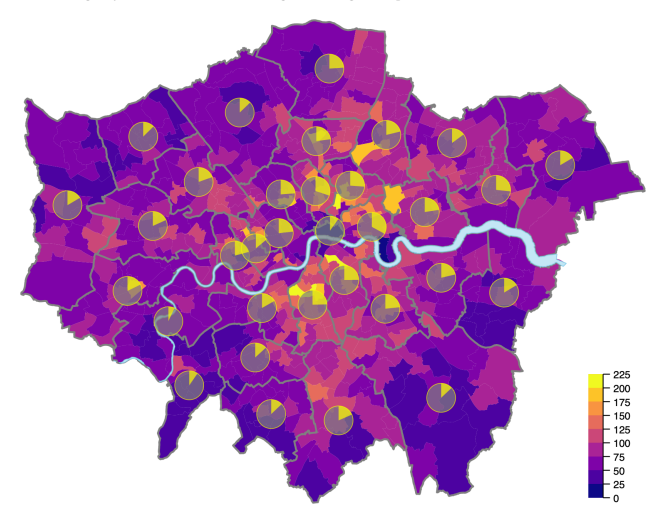

(percentage of dependent children in out-of-work households 2013)

## Zoom in on min and max

```
. frame change Ward
. su Crimerate2013, meanonly
. su _ID if inlist(Crimerate2013,r(min),r(max)), meanonly
. local min = r(min). local max = r(max). genlot. <math>\frac{1}{1}> (area Ward Crimerate2013, cuts(0(25)225) col(plasma)) ///
> (line Borough, lwidth(.4)) ///
> (area Thames) ///
> (area Ward Crimerate2013, cuts(0(25)225) col(plasma) select(_ID==`min') ///
> box(circle pad(5) fc(gs10%70))) ///
> (label Ward NAME if _ID==`min', color(white)) ///
> (area Ward Crimerate2013, cuts(0(25)225) col(plasma) select(_ID==`max') ///
> box(circle pad(5) fc(gs10%70))) ///<br>> (label Ward NAME if ID==`max' color(b)
      > (label Ward NAME if _ID==`max', color(black)) ///
> , tight clegend(pos(se)) ///
> zoom(4/5:4 150 -20, circle connect(lp(dash)) lcolor(white)) ///
> zoom(6/7:6 200 160, circle connect(lp(dash)) lcolor(white))
```
# Zoom in on min and max

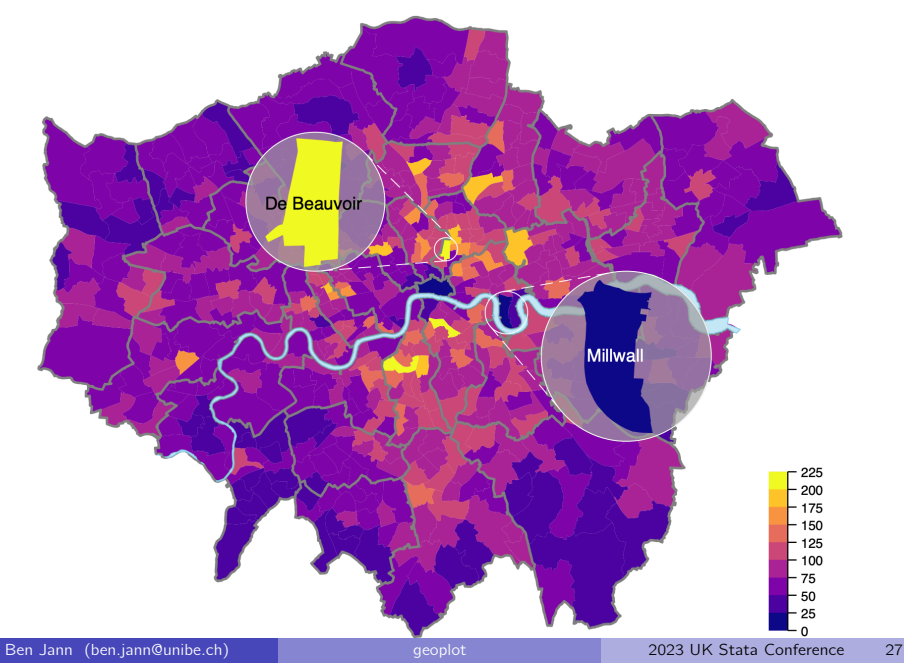

### **Accidents**

. geoplot (point Accidents, msymbol(p))

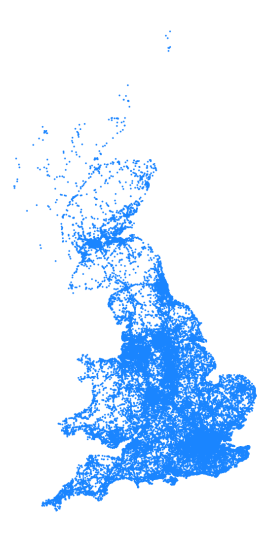

#### **Accidents**

. frame Accidents: geoframe spjoin Borough (plevel not set; assuming that there are no nested polygons) (77974 points not matched) (variable \_ID added to frame Accidents) . geoplot (line Borough) (area Thames) /// > (point Accidents if \_ID<., msymbol(p) pstyle(p2)), tight

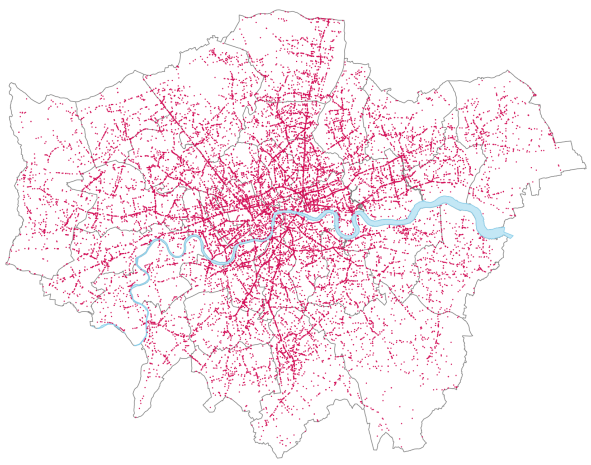

#### Accidents

```
. frame copy Accidents temp
. frame change temp
. keep if _ID<.
(77,991 observations deleted)
. contract _ID
. frame change Borough
. geoframe copy temp _freq
(all observations in frame Borough matched)
(1 variable copied from linked frame)
. frame drop temp
. generate AccidentDensity = _freq / (HECTARES - NONLD_AREA)
. geoplot (area Borough AccidentDensity, levels(10) color(Reds)) ///
> (line Borough) (area Thames), tight clegend(position(se)) ///
> title(Accidents per Hectare)
```
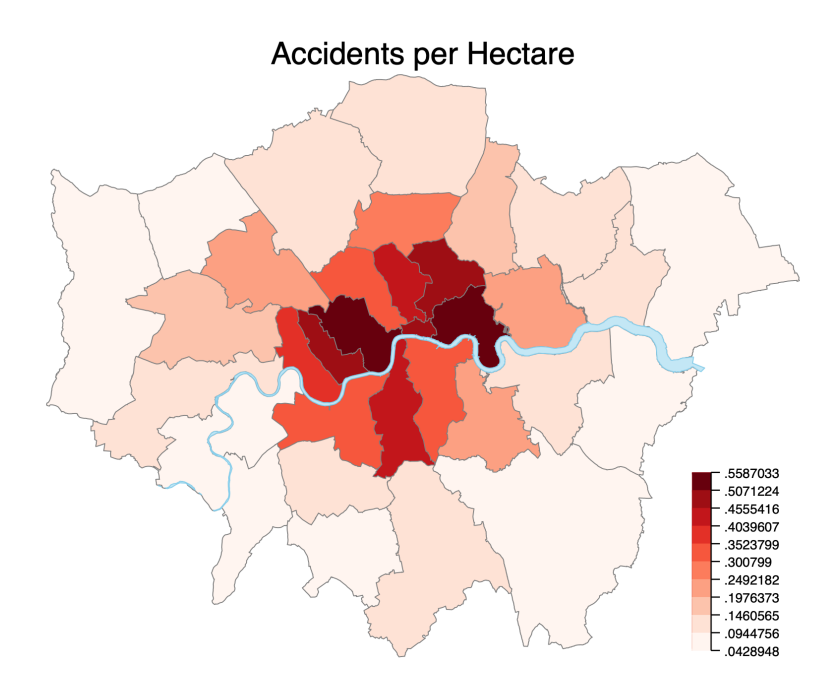

<span id="page-31-0"></span>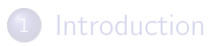

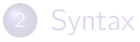

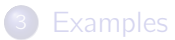

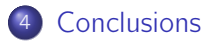

## <span id="page-32-0"></span>Conclusions

- **•** geoplot provides a powerful and (relatively) easy to use toolbox for creating maps in Stata.
- Install from [github.com/benjann/geoplot](https://github.com/benjann/geoplot/) or from SSC (palettes, colrspace, and moremata required).
- Thanks to Asjad Naqvi for extensive testing and many valuable suggestions; also see Asjad's post on geoplot at [medium.com/the-stata-guide.](https://medium.com/the-stata-guide/maps-in-stata-iii-geoplot-a764cf42688a)
- Some future plans
	- ▶ Add support for shapefile translation and projections.
	- $\triangleright$  More spatial algorithms (buffering, clipping, joining, generalizing, collapsing, . . . )
	- $\triangleright$  Add support for bivariate maps (see bimap by Asjad).

 $\blacktriangleright$  . . . .